# FC Distance Education Buzz – December 2020

### Canvas Announcements

- 1. Spring 2021 courses will appear on your Canvas dashboard by December 2, 2020.
- 2. Canvas 24/7 phone support and chat will continue! Although the contract with Canvas changed for all California Community Colleges, Fullerton College will keep the same level of support we had in Fall, which includes both 24/7 phone support and chat support.
- 3. The Canvas Rich Content Editor will change on January 16, 2021. The new editor is more condensed and intuitive according to Canvas. Want to see what it looks like? Visit ["What is the New Rich Content](https://community.canvaslms.com/t5/Canvas-Basics-Guide/What-is-the-New-Rich-Content-Editor/ta-p/12)  [Editor"](https://community.canvaslms.com/t5/Canvas-Basics-Guide/What-is-the-New-Rich-Content-Editor/ta-p/12) Canvas Guide.

## End-of-Semester Canvas Tips

### Student Feedback

Remember to give students a chance to give anonymous feedback before the semester ends. Looking for a survey? Ask your [Distance Education Division Rep](https://online.fullcoll.edu/de-division-reps/) or the [Distance Education office](mailto:dkemp@fullcoll.edu?subject=End%20of%20Semester%20Survey) to share one with you. You can also search the Canvas Commons for a survey. If you apply the filter for Fullerton College, there are already three surveys designed by Fullerton College faculty members.

### **Shared With**

All (Includes Public Resources)

Fullerton College

#### Course End Dates

If you copied your Canvas course from a previous course, remember to check the end date. This is often set a little too early during the copy process. To check the end date:

- 1. Open your course
- 2. Go to Settings
- 3. Look for end date it is okay if it is blank

By default, students will have access to your Fall 2020 course until January 3, 2021. After that date, they no longer have access and will need to use MyGateway to view their grades. You can adjust that date by setting a different end date.

Be sure to check "Students can only participate in the course between these dates" if you want to enforce the dates you entered.

### Canvas LTI Updates

#### Pronto

Pronto recently released Pronto Meetings, which replaces the Live functionality. Learn more on the [Pronto](https://support.pronto.io/en/articles/4499463-pronto-feature-release-10-01-2020)  [support website.](https://support.pronto.io/en/articles/4499463-pronto-feature-release-10-01-2020)

#### Lockdown Browser

Lockdown Browser now works on Chromebooks!

Please note that during the beta period, faculty will need to enable the use of the Chromebook version on a per exam basis.

- 1. Go to the LockDown Browser Dashboard within Canvas
- 2. Select "Require Respondus LockDown Browser for this exam"
- 3. Expand "Advanced Settings" and select "Allow students to use LockDown Browser for Chromebook (beta)"
- 4. Save the exam settings for LockDown Browser.
- 5. Repeat these steps for each exam.

## Online Teaching Certification Options

There are still four training options available to faculty for online teaching certification,

#### @ONE

Enroll in the two approved courses: **[10-10-10 Communication that Matters](https://onlinenetworkofeducators.org/course-cards/10-10-10-communication-that-matters/)** & **[Creating Accessible Course](https://onlinenetworkofeducators.org/course-cards/creating-accessible-course-content/)  [Content](https://onlinenetworkofeducators.org/course-cards/creating-accessible-course-content/)**. Faculty can be reimbursed for these courses. Contact **[Staff Development](mailto:staffdev@fullcoll.edu)** for more information.

#### OLC

Enroll in the two approved courses: **[Fundamentals: Increasing Interaction & Engagement](https://my.onlinelearningconsortium.org/OLC/s/institute-schedule?id=a2n1U000000b3EC)** and **[Designing](https://my.onlinelearningconsortium.org/s/community-event?id=a1Y1U000001DMBqUAO)  [with Accessibility in Mind](https://my.onlinelearningconsortium.org/s/community-event?id=a1Y1U000001DMBqUAO)**. Refer to the **[FC Online Learning Consortium Institutional Membership](https://online.fullcoll.edu/olc-membership/)  [page](https://online.fullcoll.edu/olc-membership/)** for additional information. Faculty can be reimbursed for these courses. Contact **[Staff Development](mailto:staffdev@fullcoll.edu)** for more information.

#### ACTE-CTE

Offerings certified by the Association for Career & Technical Education (ACTE) were researched to select courses that cover all requirements for the Fullerton College Online Teaching Certificate Equivalency. Required courses: **EL 103 – [Teaching Online: A Student-Centered Approach](https://www.ctelearn.org/certified-courses/course/EL103/teaching-online:--a-student-centered-approach)**; **EL 111 – [Assistive Technologies for](https://www.ctelearn.org/certified-courses/course/EL111/assistive-technologies-for-the-online-learner)  [the Online Learner](https://www.ctelearn.org/certified-courses/course/EL111/assistive-technologies-for-the-online-learner)**; **EL 113 – [Active Learning in an Online Environment](https://www.ctelearn.org/certified-courses/course/EL113/active-learning-in-an-online-environment)**; **[EL 201 –](https://www.ctelearn.org/certified-courses/course/EL201/online-communication:-engaging-and-retaining-online-learners) Online [Communication: Engaging & Retaining Online Learners](https://www.ctelearn.org/certified-courses/course/EL201/online-communication:-engaging-and-retaining-online-learners)**. Contact **[Staff Development](mailto:staffdev@fullcoll.edu)** for sign up information.

#### National Institute of Science Training \*New\*

Faculty that teach science can participate in a two-week workshop from January 4-15. Live two-hour sessions will be held on Monday, Wednesday, and Friday from 10 a.m.- 12 p.m. In addition, faculty will complete a selfpaced course on accessibility for science courses in Fullerton College's Canvas. [Contact Distance Education](mailto:dkemp@fullcoll.edu) for more information.

### Title 5 Training

Title 5 Training to help ensure compliance with accessibility and regular and effective contact requirements is still available via a self-paced Canvas course that should take no more than five hours to complete. Faculty who complete this training can still receive a \$250 stipend if completed by the end of the Spring 2021 semester. The course should already be in each faculty member's Canvas dashboard. If it is not there, reach out to your Distance Education Division Representative or the Distance Education office to be added.

## Cory's Accessibility Corner

Each month, our Alternate Media Specialist, Cory Thomas, shares a quick accessibility tip.

#### Links in Canvas

Links are a great way to point students to different resources, documents, etc., but if links are not formatted correctly, they can be cumbersome for students using screen reader software to navigate. You can improve the accessibility of links by embedding them in text and making them clear and meaningful out of context.

#### **Not-so-great use of a link:**

Go to the Fullerton College Tutoring Center and check out their services: <https://academicsupport.fullcoll.edu/tutoring-center/tutoring-services/>

#### **More accessible use of a link:**

Go to the [Fullerton College Tutoring Center](https://academicsupport.fullcoll.edu/tutoring-center/tutoring-services/) and check out their services.

The easiest way to check all of the links on a Canvas page is to use the Link Check in the Design Tool.

- 1. Click the blue rocket ship icon to open the Design Tools menu.
- 2. Select Link Check in the Check Accessibility section.
- 3. Use the pencil icon next to each link to change the URLs to something that tells students exactly where that link will take them.

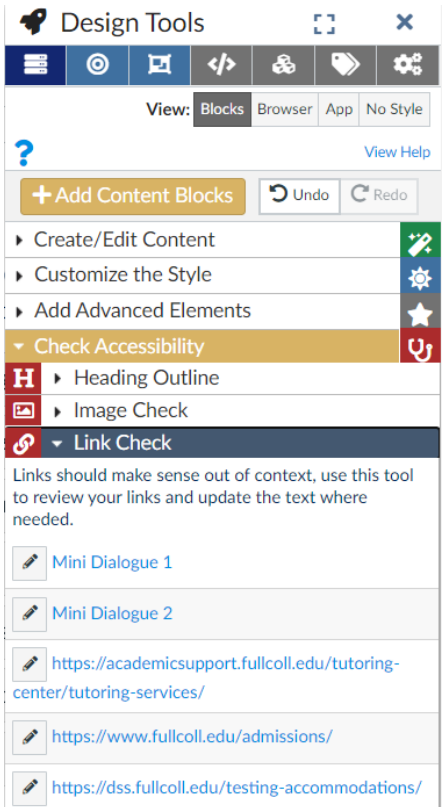

To learn more about links in Canvas, Microsoft Word, and other programs, download the [Fullerton College](https://online.fullcoll.edu/wp-content/uploads/sites/15/2020/04/FC-Accessibility-Basics-Guide.pdf)  [Accessibility Basics Guide](https://online.fullcoll.edu/wp-content/uploads/sites/15/2020/04/FC-Accessibility-Basics-Guide.pdf) and keep it at your desk for easy reference.

### Need Support? Still Have Questions?

The [Distance Education Office](https://online.fullcoll.edu/contact/) is here to support you.

In addition to the DE office, your [Distance Education Division Representatives](https://online.fullcoll.edu/de-division-reps/) (DEDRs) are available to help.